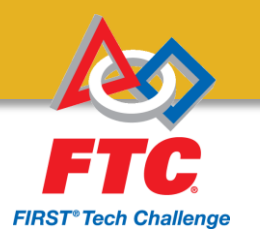

## FTC – JAVA PROGRAMMING

### Workshop 2015 Eric Weber FRC: 1322, FTC: 5954 & 7032

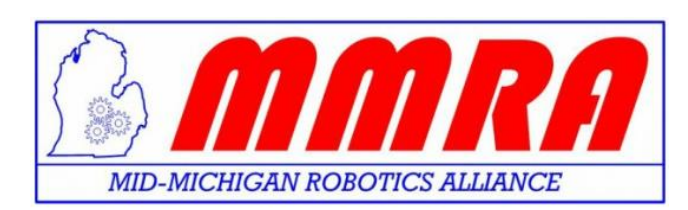

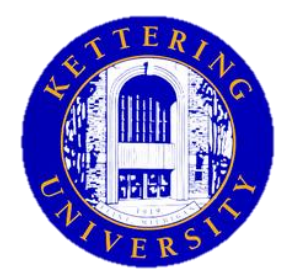

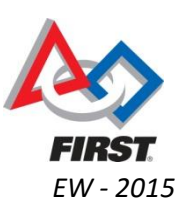

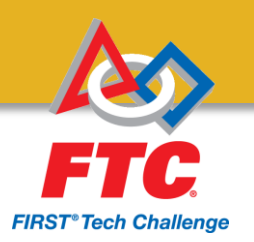

# Java History

- First appeared in 1995
- Sun Microsystems creates and maintains the core language
- Community involvement is very high in the development
- Appears in many small devices
- Want college credit in Computer Science? – Java is the standard language for AP CS courses
- Most importantly, it is currently the gateway into other languages
	- Know java? You know C, C++, C#, Python, Ruby, Pascal and many others with minimal understanding

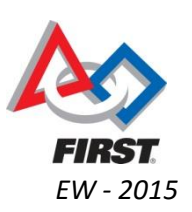

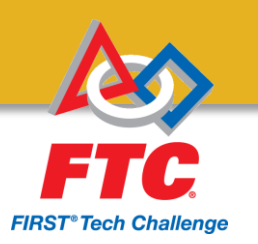

# What you will need?

- Android Studio
	- http://developer.android.com/sdk/index.html#top
- FTC App
	- https://github.com/ftctechnh/ftc\_app/archive/master. zip
- Tutorial for setting up phones
	- https://github.com/ftctechnh/ftc\_app/blob/master/d oc/tutorial/FTCTraining\_Manual.pdf

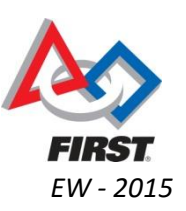

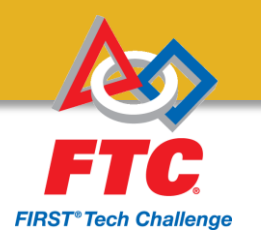

### If you haven't followed the instructions on http://paws.kettering.edu/~webe3546/

### Start Downloading The process will take a long time to complete

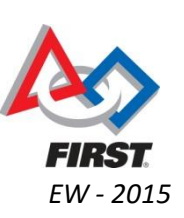

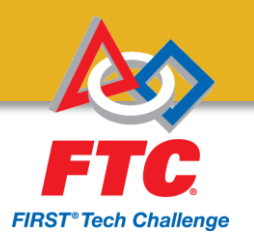

# Introducing the UI

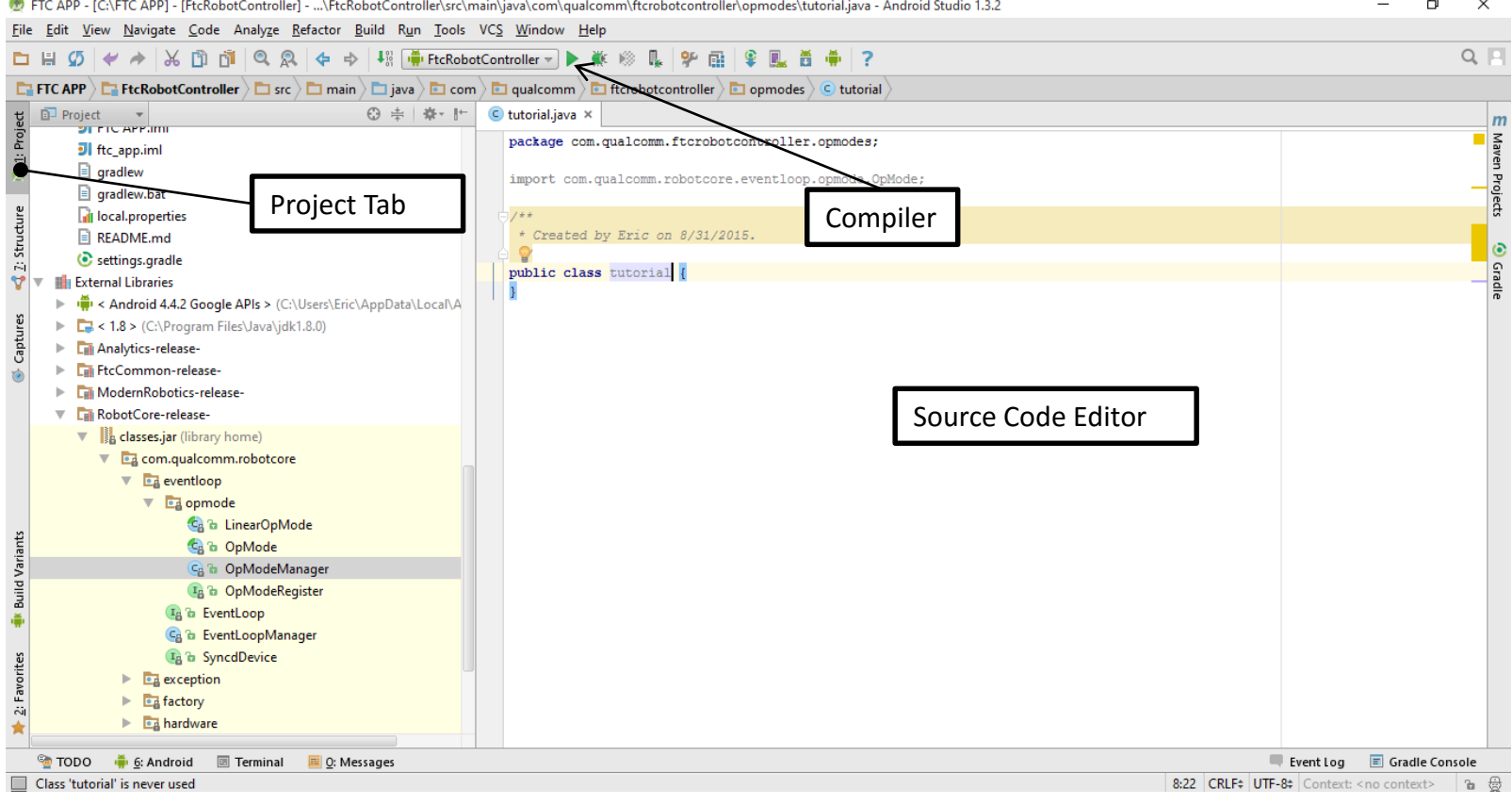

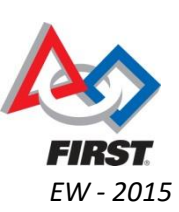

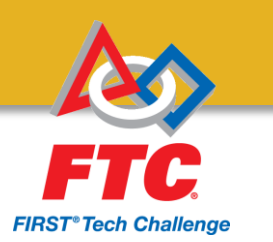

## Important Definitions

- **IDE (Integrated Development Environment):**
	- Android Studio itself is an IDE. It contains a source code editor, compiler, and a debugger all in one.
- **OP Modes:** define how our robots behave
	- Teleop and Autonomous modes are now called OP Modes
- **Keywords:** Reserved words that Java requires, and cannot be used as an unique name

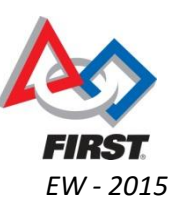

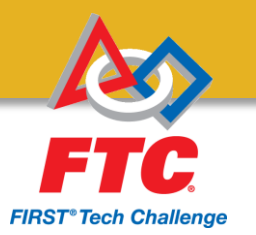

Will work with the robot being built during this workshop.

TELEOP EXAMPLE CODE

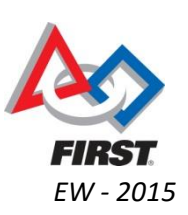

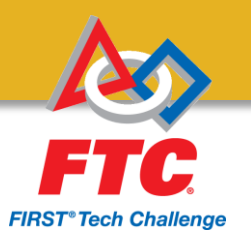

## Code Objective:

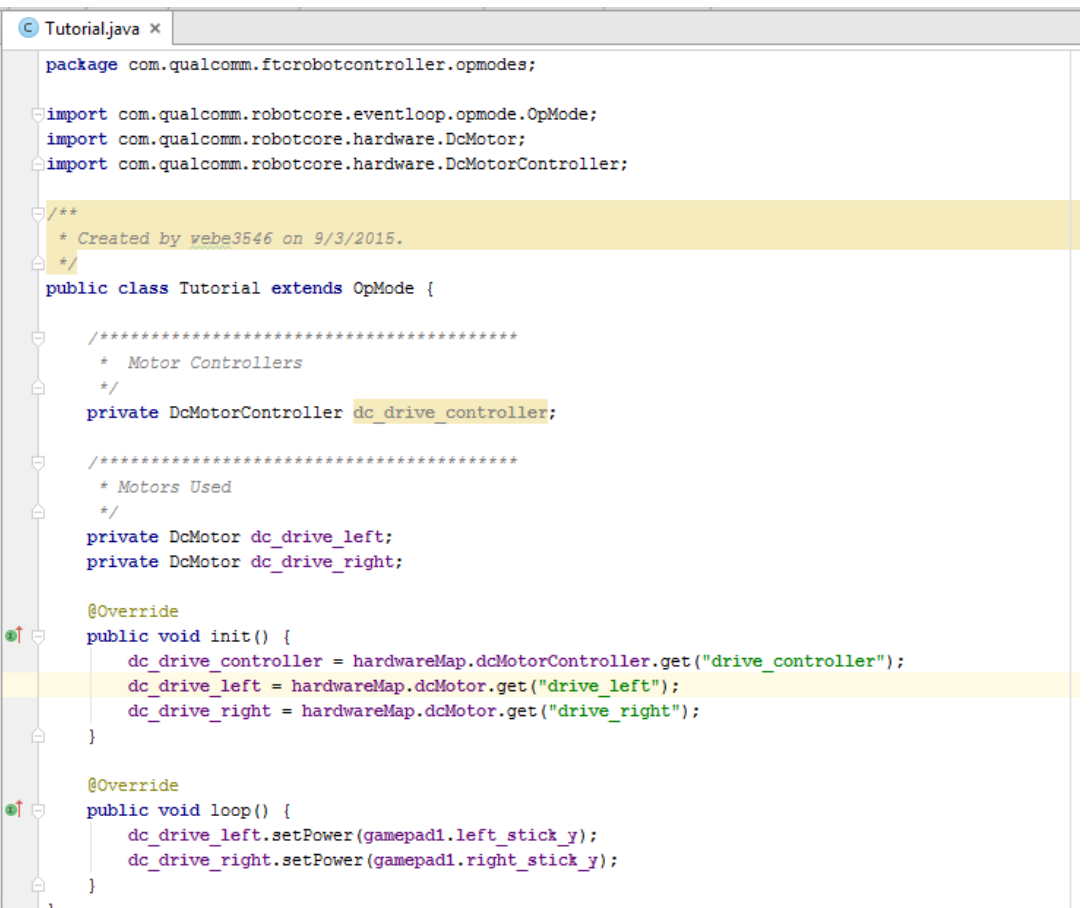

Don't write this down yet. We will cover this line by line.

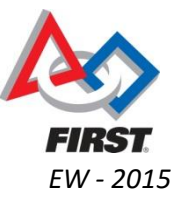

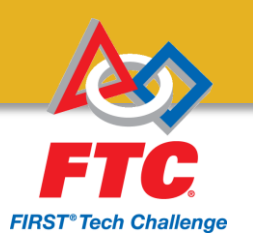

# Teleop Mode Example:

- This code is strictly for a simple tele OP mode
- Not optimal for programming a robot with an autonomous mode
- Equivalent to a 'Hello World' for the robot that is being built in the class rooms upstairs

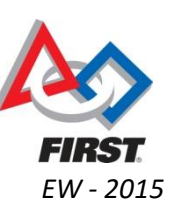

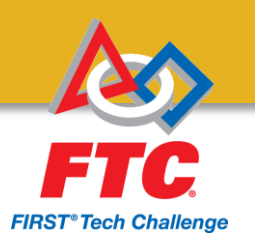

## Creating an OP Mode:

1) In the Project Tree Navigate:

- FTC APP -> FtcRobotController -> src -> main -> com.qualcomm.ftcrobotcontroller -> opmodes
- 3) *Right Click* on the Folder
- 4) Go to *"New"* -> *"Java Class"*
- 5) Give it a name
- 6) Click *"OK"*

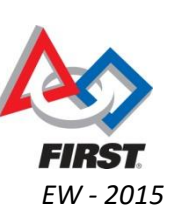

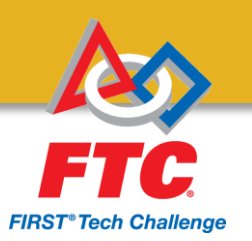

# Edit Class Definition:

- Once we have created our OP Mode, we need to edit a line immediately.
- Please add "extends OpMode" between the *name of class* and the "*{*"

public class Tutorial extends OpMode {

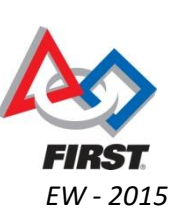

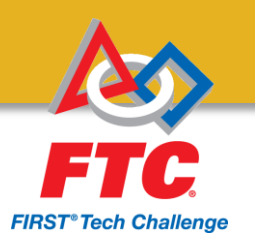

### Anyone Notice This?

ex { extends

- Then you may auto complete with the selected word below
- Press the *"Tab"* key to allow completion.
- A benefit of using an *IDE* allows easier functionality

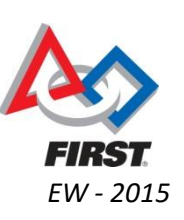

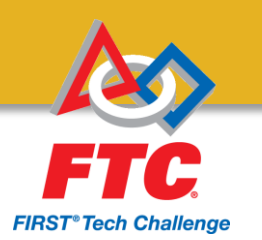

## Important Notes:

- First we are defining a *public class*
	- Classes defines data formatting and procedures
	- *Public* defines how it may be accessed
		- In this case, anywhere
- Second we have a unique name for these *classes*
	- Must be unique and not be a *keyword*
- Third we are extending a *parent class* (*Inheritance*)
	- We are directly adding onto a class already made
	- We also gain the functionality of this class

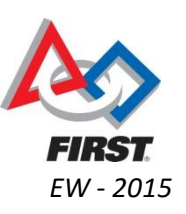

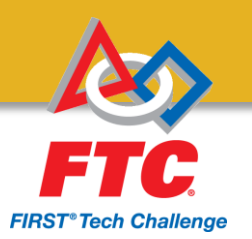

## Define Properties

- Next we will enter in the following below
- These are what are called *properties* or *fields*
	- From here on out, we will refer to them as properties

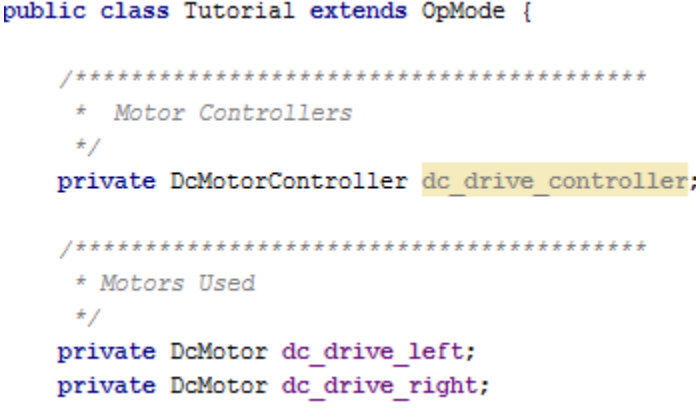

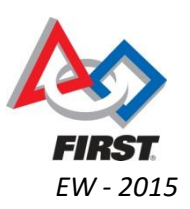

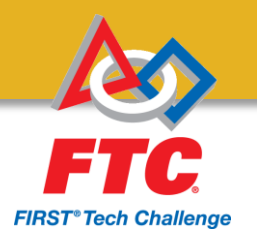

## Important Notes:

- Properties allow us to define data to be used
- In this case we are defining:
	- 1 DcMotorController (a class soon to be an object)
	- 2 DcMotor (another class soon to be an object)
- Later we will be able to effect the values of the DC **Motors**
- In non-OOP languages, these are also known as variables (RobotC)
- If you want more, you have to define more

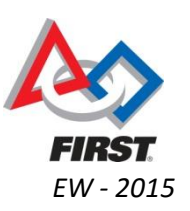

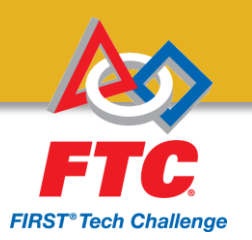

# Our first Method

- Methods allow us to perform tasks
- Please enter the next lines after our properties:

```
00verride
public void init() {
    dc drive controller = hardwareMap.dcMotorController.get("drive controller");
    dc drive left = hardwareMap.dcMotor.get("drive left");
    dc drive right = hardwareMap.dcMotor.get("drive right");
```
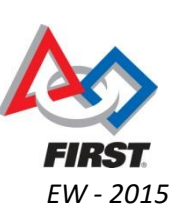

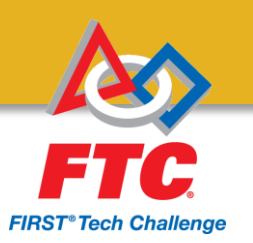

## Important Notes:

- First off, *@Override* allows us to over write a previous method from OpMode.
	- This is one of two methods that MUST be overridden.
	- This will always be the first method called once the ARM button is pressed on the robot controller.
- Second, we are assigning actual objects to the properties we already have defined

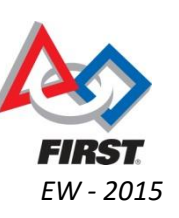

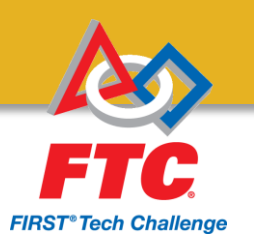

## Important Notes:

- Third, what is hardwareMap?
	- It is an object that contains all the hardware mapping as defined by the configuration files on your Robot Controller app
	- Everything stated by your robot configuration file will be here. This makes setting up your configuration correctly and translate it **EXACTLY** into your java code.

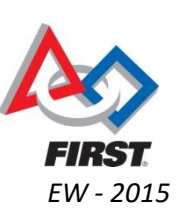

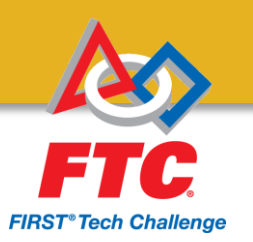

# Our Second Method

- The second *method* we must override is the loop() *method*.
- Please enter the next lines after our previous *method*.

```
@Override
public void loop() {
    dc drive left.setPower(gamepad1.left stick y);
    dc drive right.setPower(gamepad1.right stick y);
```
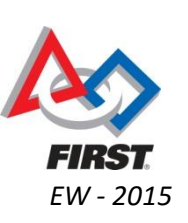

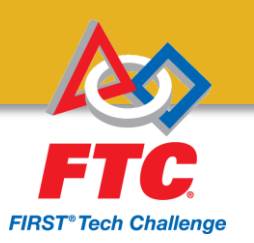

## Important Notes:

- This *method* is called every time the robot cycles (approx. 20ms give or take)
- Not where to apply a loop
- Since a part of OpMode, this will be consistent with autonomous OpModes as well

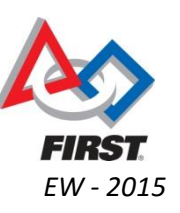

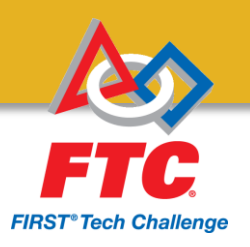

## Final step: Register your OpMode

- We need to finalize the app by registering our OpMode with the rest of the program.
- Navigate through the project tab to: ftc\_app-master -> FtcRobotController -> src -> main -> java -> com -> qualcomm -> ftcrobotcontroller -> opmodes -> FtcOpModeRegister
- Under the register method, type: manager.register("Tutorial", Tutorial.class); public void reqister (OpModeManager manager) {

```
/*
* The NullOp op mode
manager.register("NullOp", NullOp.class);
/ \starOur Op modes
manager.register("Tutorial", Tutorial.class);
```
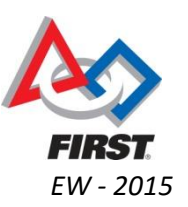

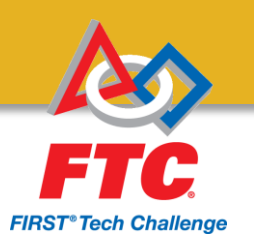

## Important Notes:

- To be able to select your OpMode, it needs to be added to a list.
- I have already trimmed down the OpModes that were used as tutorials.
- NullOp will do nothing.
	- Good to keep due to any issues that arise.

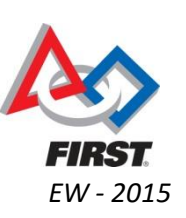

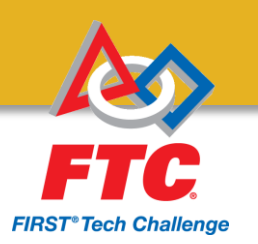

## Important Definitions:

- **Class:** Defines data format and procedures
- **Properties:** Variables defined by the class
- **Methods:** Procedures that work on inputs or properties
- **Inheritance:** The ability to extend a class to include more functionality (*methods*) or data (*properties*)
- **Overriding:** The ability to take a method and change it to give different functionality
- **Constructor:** As an object is created, a special method is always called immediately.

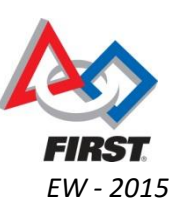

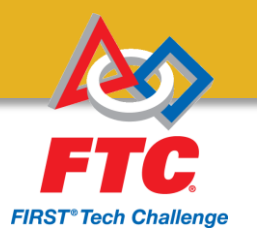

### STRUCTURAL SUGGESTIONS

Ideas to extend your code from Teleop to Autonomous modes

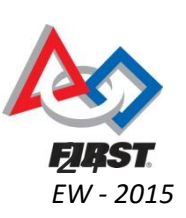

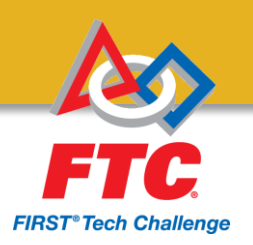

# Hierarchy

- Object Oriented Programming's Greatest asset is reusability and extensibility.
- Better to define a robot by its actions, then control it through those actions.

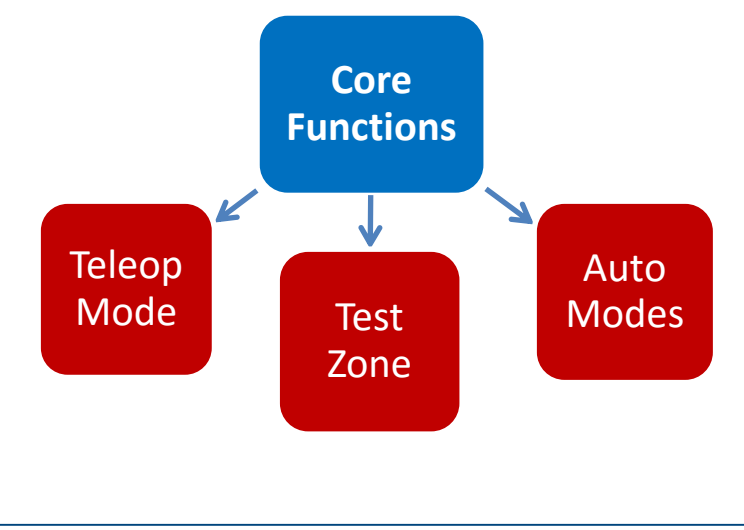

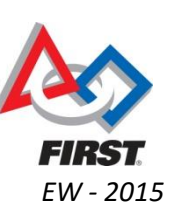

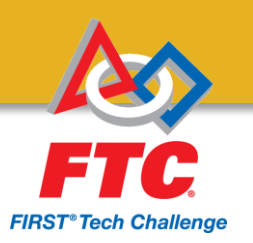

# Key Ideas on Inheritance

- Inheritance Properties:
	- Extending a base class forces the base class to exist, giving us those methods as well
		- Think drive systems, arms, sensors, or timers required
		- But know about Private, Public, and Protected
	- We only need to override the operation modes we want.
	- For instance, leave initialization for the base class, only work with loop() in the actual OpModes.

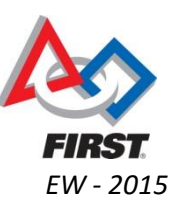

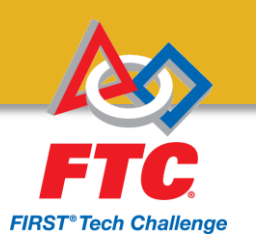

## Important Keys to Note:

- Methods with inheritance
- Overriding (Virtual Methods)
- OpModes
- Encapsulation

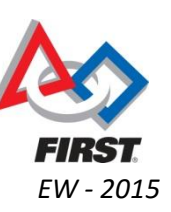

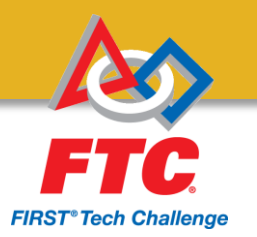

### NOW AN OPEN DISCUSSION.

Questions and Suggestions? What would you like to see

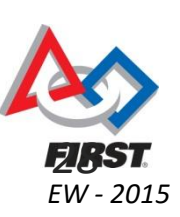

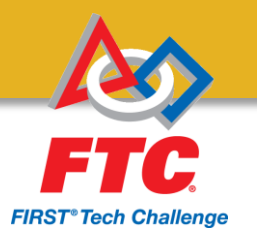

### AUTONOMOUS MODE

A method to accomplish tasks in Autonomous mode

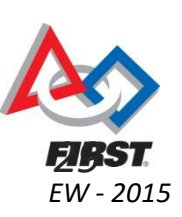

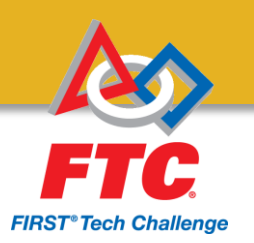

## State Machines

- For this style of programming, State Machines are the suggested method.
- Review of State Machines:
	- Idea of states: Set of instructions unique to a phase of a program
	- States define what the robot is to do
	- Redefine outputs
	- Read inputs to trigger next state

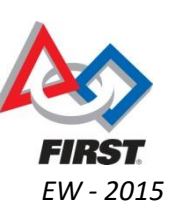

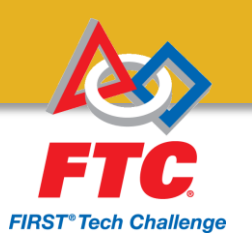

## State Machines

- Requirements of a state machine:
	- A state variable (usually an enumeration)
	- A state selector (always a case-switch operator)
	- State triggers (sensors or timers)
	- An initial state

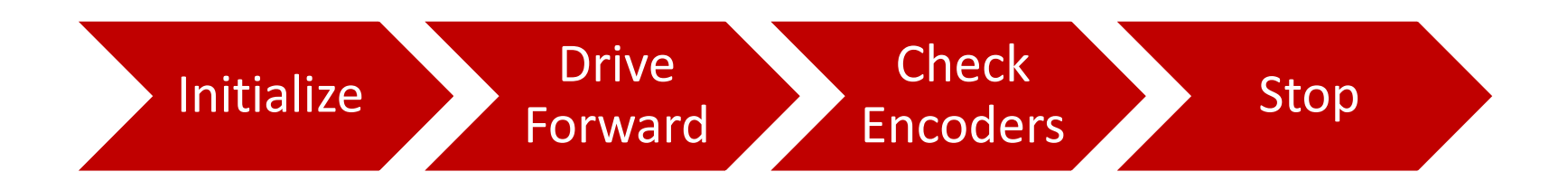

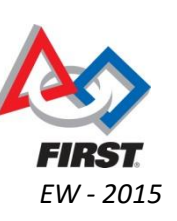

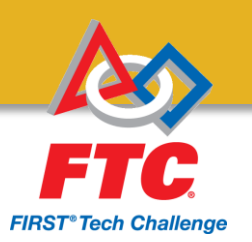

## Enumerations:

- Enumerations are unique names with values defined behind them
- Common examples include compass directions (values of NORTH, SOUTH, EAST, and WEST)
- Place above the actual OpMode

```
lenum State {
     INITIALIZE, MOVE, CHECK, STOP
11
```
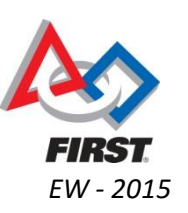

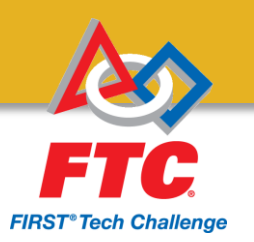

## Switch and Case Structure:

- Allows for multiple cases or states to make different operations
- Selector can take Enumeration's, Integer's commonly

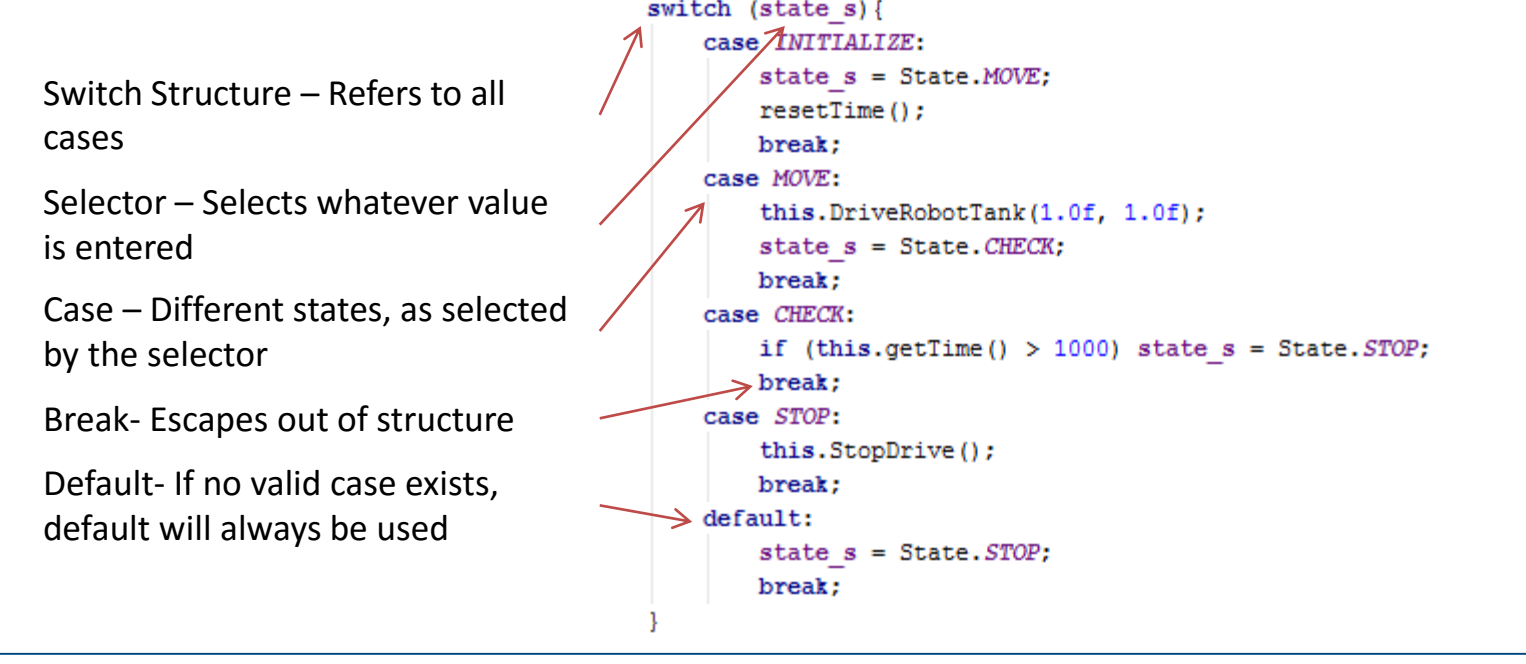

FOR INSPIRATION AND RECOGNITION OF SCIENCE AND TECHNOLOGY

*EW - 2015*

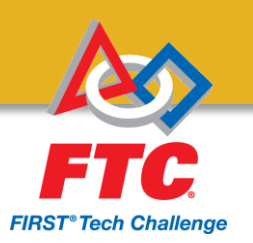

# Triggers:

- Usually done by an if statement
	- If statements are like case's, but can easier to define with logical statements
- Causes a change in our state variable

```
if (this.getTime() > 1000) state s = State.STOP;
```
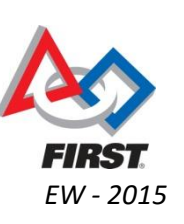

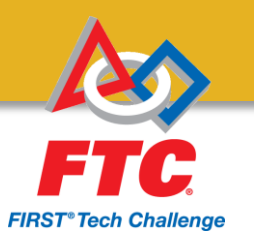

## Putting it Together:

• We get the following OpMode:

package com.qualcomm.ftcrobotcontroller.opmodes;

```
1**...*/enum State {
    INITIALIZE, MOVE, CHECK, STOP
Ð
public class TutorialAuton extends TutorialBot {
    State state s;
    @Override
    public void start() {
        state s = State. INTTLIZE;
```

```
@Override
public void loop() {
    switch (\text{state } s) {
        case INITIALIZE:
             state s = State.MOWE:
            resetTime();
            break:
        case MOVE:
             this.DriveRobotTank(1.0f, 1.0f);
            state s = State.CHECK;
            break:
        case CHECK:
            if (this.getTime() > 1000) state s = State.STOP;break:
        case STOP:
             this. StopDrive ();
            break:
        default:
            state s = State.STOP;break;
```
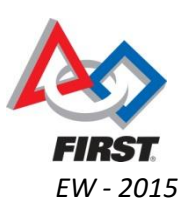

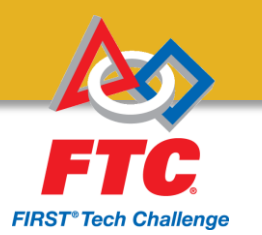

## **FINAL REMARKS & QUESTIONS**

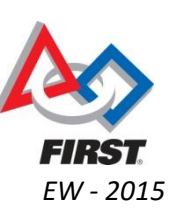

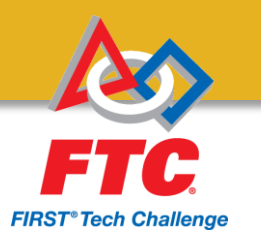

## **Thank You**

#### Now get out their and program!

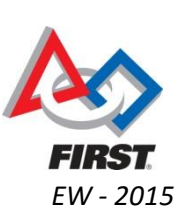